## **Import a User**

[Home >](https://confluence.juvare.com/display/PKC/User+Guides) [EMResource >](https://confluence.juvare.com/display/PKC/EMResource) [Guide - EMResource Users](https://confluence.juvare.com/display/PKC/EMResource+Users) > Import a User

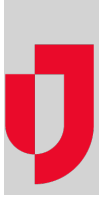

If your region uses more than one Juvare solution, you may be able to import a person that already has an account in one of the connected solutions.

Administrators with the appropriate rights can import a [user i](https://confluence.juvare.com/display/PKC/About Users)nto their region's user database. To use this feature, you need to know their user ID (username) from the other solution.

By default, the imported user is assigned your region's [default role](https://confluence.juvare.com/display/PKC/About Roles) and has viewing rights for every resource in the region default view. As you work with the user account, you can change these settings.

## **To import a user**

- 1. In the main menu, click **Setup** and then click **Users**. The Users List opens.
- 2. Click **Import User**. The Import Users page opens.
- 3. For **Username**, enter the person's username from the other solution.
- 4. Click **Import**. A confirmation page opens showing the user information that will be imported into EMResource.
- 5. Click **Import**.